# Haskell ausführen und dokumentieren

Dieser Anhang beschreibt, wie Haskell-Programme, "Scripte" genannt, ausgeführt und bei der Abgabe von Lösungsvorschlägen für Übungsblätter dokumentiert werden können. Das Schreiben von Haskell-Programmen wird im Hauptteil dieses Textes erklärt; eine systematische Beschreibung der Sprache Haskell – jedenfalls der fur diesen Kurs relevanten Teilemenge – findet sich in ¨ Anhang C.

#### B.1 Haskell ausführen

B

Für die Bearbeitung der Programmieraufgaben soll das Glasgower Haskell-System benutzt werden. Das kommt mit einem Übersetzer ghc, der eigenständige Programme erzeugt. Wir werden meistens den Interpreter ghci ("Glasgow Haskell compiler interactive") benutzen.

Genau benutzen wir die Version 7.0.3. Für die Bearbeitung der Übungsaufgaben können zwar grundsätzlich auch andere Versionen des ghci oder andere Haskell-Systeme benutzt werden, jedoch geschähe dies auf eigene Gefahr: Die abgegebenen Aufgaben werden nur anhand ihres Verhaltens unter der Referenzversion des ghci bewertet!

Die folgenden Erläuterungen beziehen sich auf die Benutzung in Linux von der Kommandozeile.<sup>1</sup>

Beim Aufruf des ghci von der Kommandozeile gibt es folgende Möglichkeiten:

ghci  $[\langle Options \rangle] [\langle Script \rangle]$  ruft die interaktive Variante des Übersetzers auf und lädt ggf. die Datei (Script); dabei können die Endungen ".hs" oder ".lhs", weggelassen werden, die normalerweise für Haskell-Programme bzw. "literarische" Haskell-Programme verwendet werden. Wir empfehlen, die Option -Wall anzugeben, die alle Warnungen ausgibt.

ghci --help erklärt die möglichen Optionen des Aufrufs.

 $1$  Hinweise auf die Benutzung unter Windows bzw. MacOS wären mir willkommen  $-$  und noch mehr zukünftigen Studierenden!

#### 202 B. Haskell ausführen und dokumentieren

Wird der Haskell-Compiler ohne Script interaktiv aufgerufen, erscheint – nach einigen Angaben uber geladene und gelinkte Module – die Ausgabe ¨ "Prelude>".

Wurde ein eigenes Script angegeben, erscheint statt dessen die Ausgabe " $M>$ ", wenn dieses Script das Modul  $M$  enthält. Statt dessen können auch Fehler gemeldet werden, die bei der Übersetzung dieses Scriptes aufgetreten sind, oder bei der Übersetzung von Modulen, die von diesem Script importiert werden.

Im Interpreter kann man Ausdrücke auswerten und Informationen über das geladene Script und die Bibliothek erfragen.

- $\langle \textit{Ausdruck} \rangle$  wertet den HASKELL-Ausdruck aus. Bei Fehlern wird gemeckert, sonst wird das Ergebnis der Auswertung ausgegeben.
- it ist eine implizit definierte Variable, die den Wert des zuletzt ausgewerteten Ausrucks enthält.
- let  $\langle Definition \rangle$  führt Hilfsdefinitionen von Werten und Funktionen ein das kann nützlich sein zum Testen. (Datentypen können hier nicht eingeführt werden.)
- :1[oad] (Dateiname) lädt die angegebene HASKELL-Datei.
- :r[eload] lädt die zuletzt geladene HASKELL-Datei erneut (z.B. nach Veränderungen im Editor)
- :i[nfo]  $\langle Name \rangle$  zeigt Informationen zu dem Typkonstruktor bzw. der Klasse  $\langle Name \rangle$  an. Der Modul, in dem der Name definiert wird, muss geladen sein. Der Typkonstruktor für Listen ist " []", die für n-Tupel ist " $\binom{n-1}{n}$ ". Der Typkonstruktor für Funktiontypen ist  $(\rightarrow)$ .
- :t[ype]  $\langle \text{Ausdruck} \rangle$  gibt den Typ des Ausdrucks an. Insbesondere können so die Typen aller sichtbaren "Variablennamen" (von Konstruktoren und Funktionen) angezeigt werden.

:li[st]  $\langle Name \rangle$  gibt die Definition von  $\langle Name \rangle$  in einem der geladenen Module an. Dies funktioniert aber nicht für Module aus der Bibliothek.

:q[uit] verlässt ghci.

# B.2 Haskell dokumentieren

Haskell-Programme beschreiben kann man mit Kommentaren; sie sollen das Programm erläutern – nicht verzieren oder mit nutzlosem Text überschwemmen. In Haskell gibt es zwei Arten von Kommentaren:

- *zeilenweise* Kommentare stehen zwischen "-- " und dem nächsten Zeilenende.
- mehrzeilige Kommentare werden zwischen "{-" und "-}" eingeschlossen. Das geht auch geschachtelt.

Ein Beispiel zeigt beide Formen:

```
{- Lehrveranstaltung Funktionales Programmieren (PI3)
   (c) Berthold Hoffmann, Universität Bremen, hof@informatik.uni-bremen.de
   Beispielprogramme für die Vorlesung am 2. November 2011 -}
data List tau = Empty | Cons tau (List tau) -- Listen polymorph
cat :: List tau -> List tau -> List tau -- Listenverkettung
cat Empty ys = ys
cat (Cons x xs) ys = Cons x (cat xs ys)
```
## B.3 Haskell literarisch beschreiben

In Haskell gibt es noch eine alternative, literarische, Sicht auf Programme, im Sinne des von Donald E. Knuth propagierten Literate Programming [Knu84].<sup>2</sup>: In Literate Haskell werden, in Dateien mit der Endung . 1hs statt .hs, nicht die Kommentaranteile markiert, sondern umgekehrt der Programmtext. Alles andere ist Literatur. ( $\ddot{A}hm$ , Kommentar.)

Hier gibt es wiederum zwei Möglichkeiten. Man kann alle Programmzeilen mit > in der ersten Spalte kennzeichnen:

```
Lehrveranstaltung Funktionales Programmieren (PI3)
(c) Berthold Hoffmann, Universität Bremen, hof@informatik.uni-bremen.de
Beispielprogramme für die Vorlesung am 2. November 2011
```
> data List tau = Empty | Cons tau (List tau) -- Listen polymorph

> cat :: List tau -> List tau -> List tau -- Listenverkettung > cat Empty ys = ys > cat (Cons x xs) ys = Cons x (cat xs ys)

(Die mit "--" eingeleiteten Zeilenkommentare gehen trotzdem noch.) Oder

man schreibt Programmstücke zwischen \begin{code} und \end{code}:

Lehrveranstaltung Funktionales Programmieren (PI3) (c) Berthold Hoffmann, Universität Bremen, hof@informatik.uni-bremen.de Beispielprogramme für die Vorlesung am 2. November 2011

\begin{code} data List tau = Empty | Cons tau (List tau) -- Listen polymorph

cat :: List tau -> List tau -> List tau -- Listenverkettung

 $\sqrt{\frac{2}{2}}$  Dort heißt es auf Seite 97: I must confess that there may also be a bit of malice in my choice of a title. During the 1970s I was coerced like everybody else into adopting the ideas of structured programming, because I couldn't bear to be found guilty of writing unstructured programs. Now I have a chance to get even. By coining the phrase "literate programming," I am imposing a moral commitment on everyone who hears the term; surely nobody wants to admit writing an illiterate program.

204 B. Haskell ausführen und dokumentieren

cat Empty ys = ys cat (Cons x xs)  $ys = Cons x$  (cat xs ys) \end{code}

Der Text "\end{code}" muss unbedingt am Zeilenanfang stehen!

Diese Art von literarischem Haskell ist besonders praktisch zur Benutzung mit L<sup>A</sup>TEX, weil man dann ein Programms in einem L<sup>A</sup>TEX-Dokument setzen kann und die gleiche Datei auch mit ghci Übersetzen kann. Dies soll auch für die Übungsaufgaben benutzt werden.

## B.4 Haskell-Aufgaben literarisch dokumentieren

Die L<sup>AT</sup>EX-Klasse pi3.cls<sup>3</sup> unterstützt die Dokumentation von Übungsaufgaben. Der Lösungsvorschlag für eine Aufgabe kann so in eine Datei Blatt<Nr>.tex geschrieben werden:

```
\documentclass{pi3}
\tutor{<Tutorenname>}
\uebungsgruppe{<Gruppenname>}
\teilnehmer{<Name_1>\\<Name_1>\\<Name_3>}
\blatt{{<Nr>}}
\begin{document}
\maketitle
\input{Aufgabe01.lhs}
\input{Aufgabe02.lhs}
\input{Aufgabe03.lhs}
\end{document}
```
Jede Datei Aufgabe<Nr>>>>>.lhs enthält eine literarisches Haskell-Script.

- Mit \solution{<Titel der Teilaufgabe>} wird Nummer und Titel für die Lösung einer Teilaufgabe gesetzt.
- Zwischen \begin{code} und \end{code} (in der ersten Spalte einer Zeile) wird Code für den Haskell-Compiler geschrieben.
- Zwischen \begin{xcode} und \end{xcode} (in der ersten Spalte einer Zeile) wird Haskell-Code geschrieben, den der Haskell-Compiler nicht lesen soll – z.B. eine schon vorher definierte Funktion, deren Definition hier nur noch einmal gezeigt werden soll.
- Zwischen \begin{comment} und \end{comment} (in der ersten Spalte einer Zeile) steht Kommentar, der nicht im Dokument erscheint. Hierin kann man – zwischen \begin{code} und \end{code} – Code für den Haskell-Compiler schreiben, der im Text nicht auftauchen soll, z. B. weil er für die Dokumentation nicht relevant ist.
- Mit \hs...! kann im laufenden Text der Dokumentation ein Schnipsel Haskell-Code formatiert werden.

http://www.informatik.uni-bremen.de/agbkb/lehre/pi3/aufgaben d.htm.

<sup>3</sup> Herunter zu laden unter der URL

• Mit \haskellcode{Datei.hs} kann eine ganze – unliterarische – Haskell-Datei formatiert eingefügt werden. Dies ist aber nur für kurze Dateien zu empfehlen.

Auch dieser Text benutzt L<sup>A</sup>TEX auf diese Weise zur Formatierung.

#### B.5 Haskell poetisch formatieren

Für die Formatierung der Haskell-Programme in den Umgebungen code und xcode wird das LATEX-Paket listings benutzt, mit dem Programme schön dargestellt werden können. Dies sorgt dafür, das Kommentare anders gefärbt werden, Schlüsselwörter im Text hervorgehoben werden, Bezeichner ("Variablen" in Haskell-Terminologie) geneigt geschrieben werden usw. Insbesondere werden einige Haskell-Symbole nach Tabelle B.1 durch mathematische Symbole ersetzt.

Mit den L<sup>A</sup>TEX-Umgebungen code und xcode werden Haskell-Programme so formatiert:

data List  $τ \triangle$  Empty | Cons  $τ$  (List  $τ$ ) -- Listen polymorph

cat :: List  $\tau \to$  List  $\tau \to$  List  $\tau$  -- Listenverkettung cat Empty  $ys \triangleq ys$ cat (Cons x xs)  $vs \triangleq Cons \times (cat \times s \text{ vs.}))$ 

Nimmt man im laufenden Text Bezug auf Haskell-Schnipsel, kann man mit dem Makro \hs...!! erreichen, dass die Schnipsel genau so aussehen wie im Code. Beispiel: "Die Listen data List  $\tau \triangleq Empty | Cons \tau (List \tau) ...$ ".

Für die Schnipsel \hs...!! kann man auch ein anderes Zeichen als "!" benutzen; auf jeden Fall müssen sie aber in einer Zeile stehen.

(Dies ist Fassung A.A.001 von 2. November 2011.)

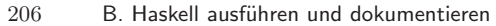

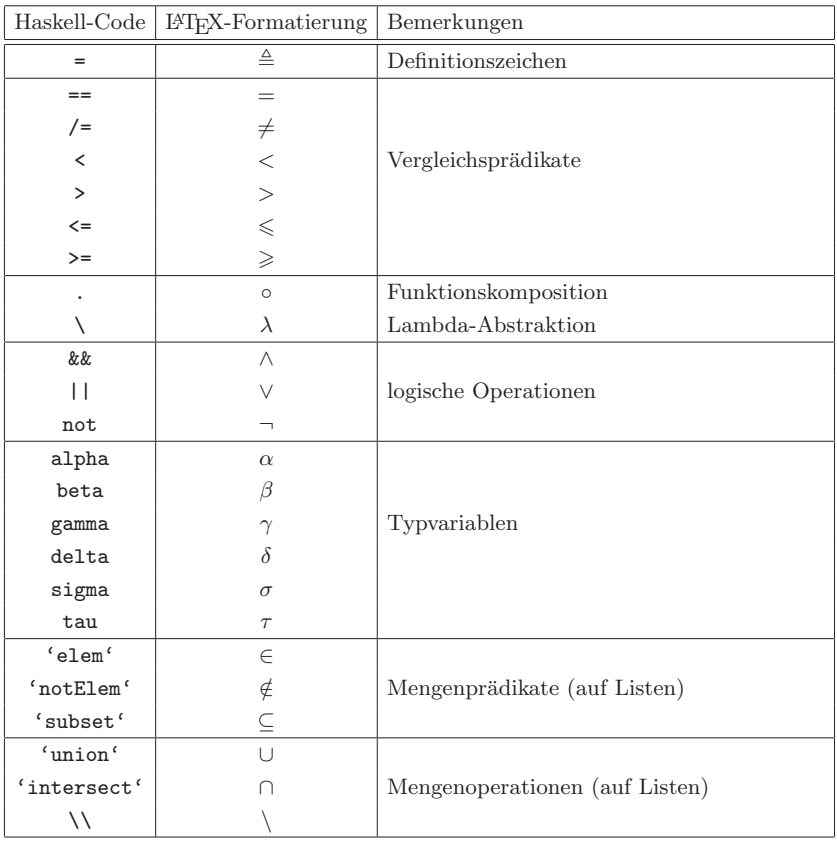

Tabelle B.1. Poetisches Haskell